# *POL-2* Polarimetry & Data **Reduction**

Mark G. Rawlings, Support Scientist, EAO / JCMT

With thanks to David S. Berry

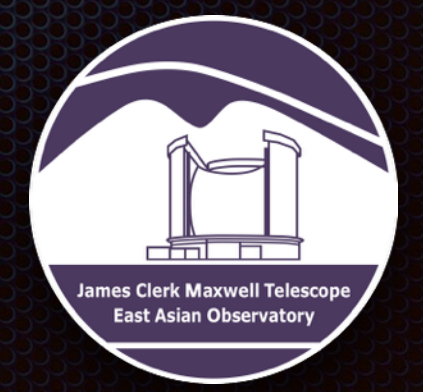

JCMT Users' Meeting 2017, Nanjing

### Contents

- *POL-2* Instrument Overview
- *POL-2 Daisy* Mode
- *POL-2* Data Reduction Process
- *SMURF pol2scan* Command Usage
- **B** Other Topics
	- **Errors**
	- **Exanger areas**
	- *Starlink GAIA* & *POLPACK*
	- Nothing is permanent but change… 338
- **Tutorial** B

# **POLES**

- Polarimetry module for *SCUBA-2:* enables large-field continuum sub-mm imaging polarimetry
- **3** optical components in "blades":
	- Calibrator (~100% polarization)
	- **\*** Half-wave plate (HWP). Continuous rotation of this modulates polarization, allowing removal of atmospheric effects. Transmission at 850µm ~ 86%
	- **Analyser**
- **Total effective 850µm transmission ~ 74%**  $\mathbf{r}$

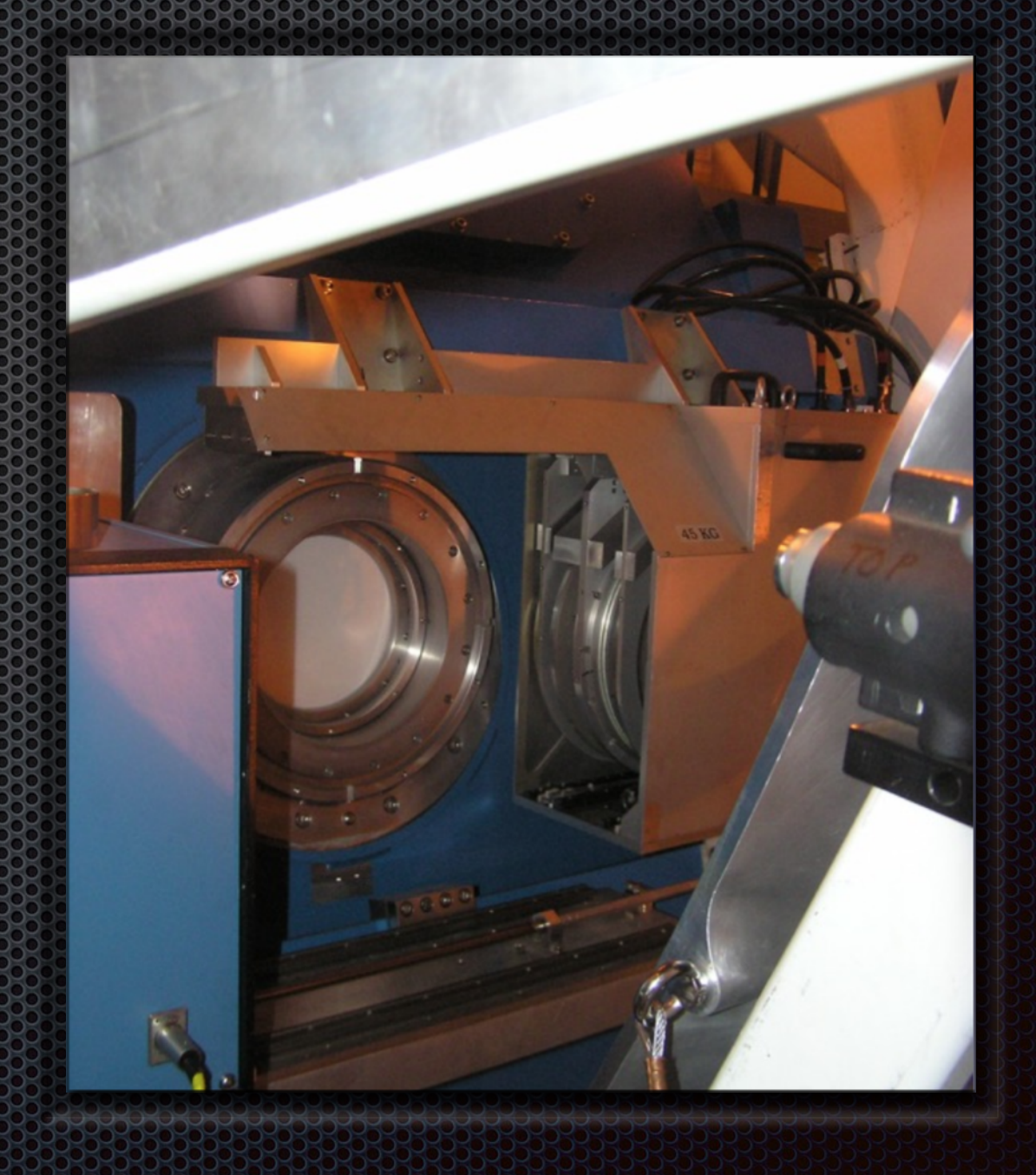

# POL-2 Observing Mode

- "*POLCV\_DAISY*" mode currently commissioned for **850µm only**
	- "*POLCV\_DAISY*": Special case of "*CV\_DAISY*" scan mode with a particular set of parameter settings different from standard, non-polarimetric scans
	- Telescope must scan slowly enough to obtain sufficient on-sky data for good Q & U  $\bullet$ values
	- "Scan & Spin" mode: telescope moves with continuous velocity while *POL-2* HWP spins at 2 Hz
	- $\approx$  ~200" in size; scan speed of 8" / s
	- **DR** determines a pair of Q & U values for each 0.5s segment of data stream. Length of data segment = time taken for telescope to traverse 1 pixel in generated map
	- $\bullet\,$  Modulation generated by any polarization = 8 Hz at current HWP rotation speed => 4 complete modulation cycles (at 850µm)
	- Pattern ~20× slower than standard non-polarimetric *SCUBA-2 Daisy* pattern 53

### *POLCV\_DAISY* Scan Pattern

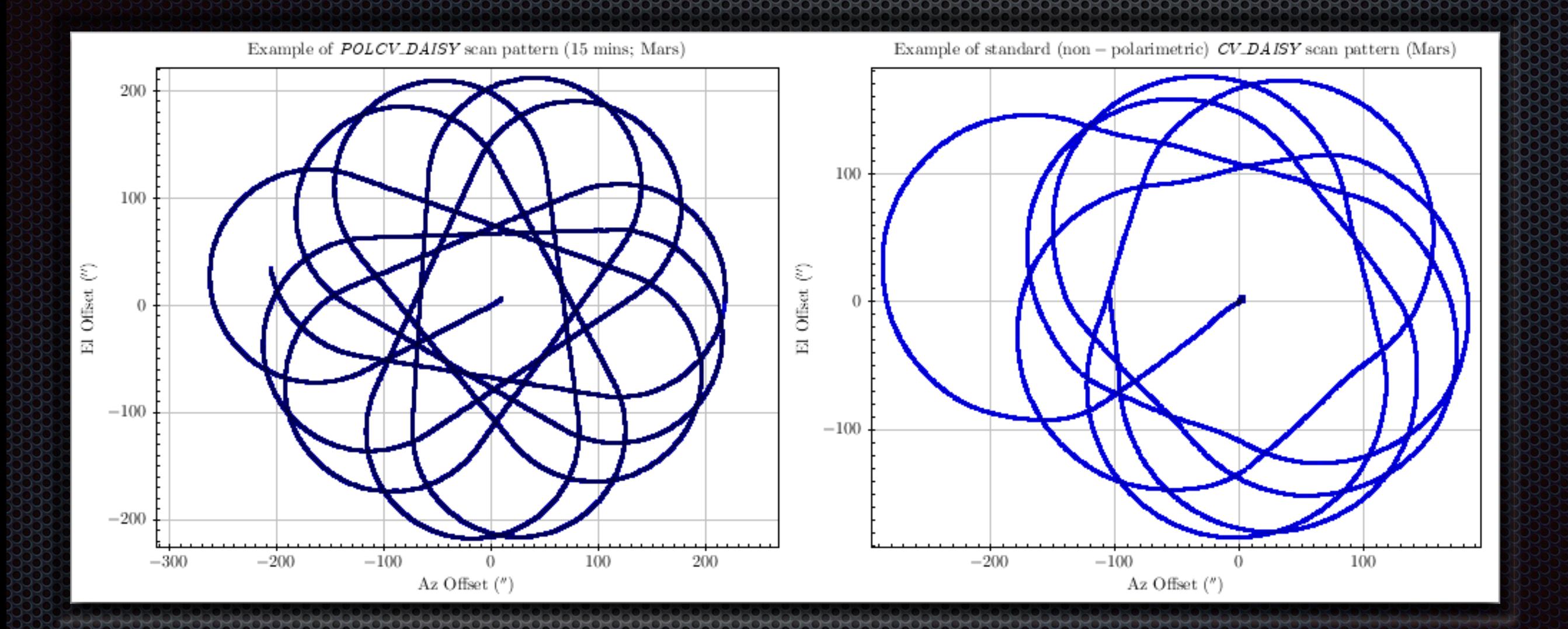

*POLCV\_DAISY* scan pattern (15 mins; Mars; left, dark blue) vs. standard (non-polarimetric) *CV\_DAISY* scan pattern (Mars; first few scans only for clarity; right, light blue). In addition to differences in shape, scan patterns differ slightly in overall size.

# *POLCV\_DAISY* Details

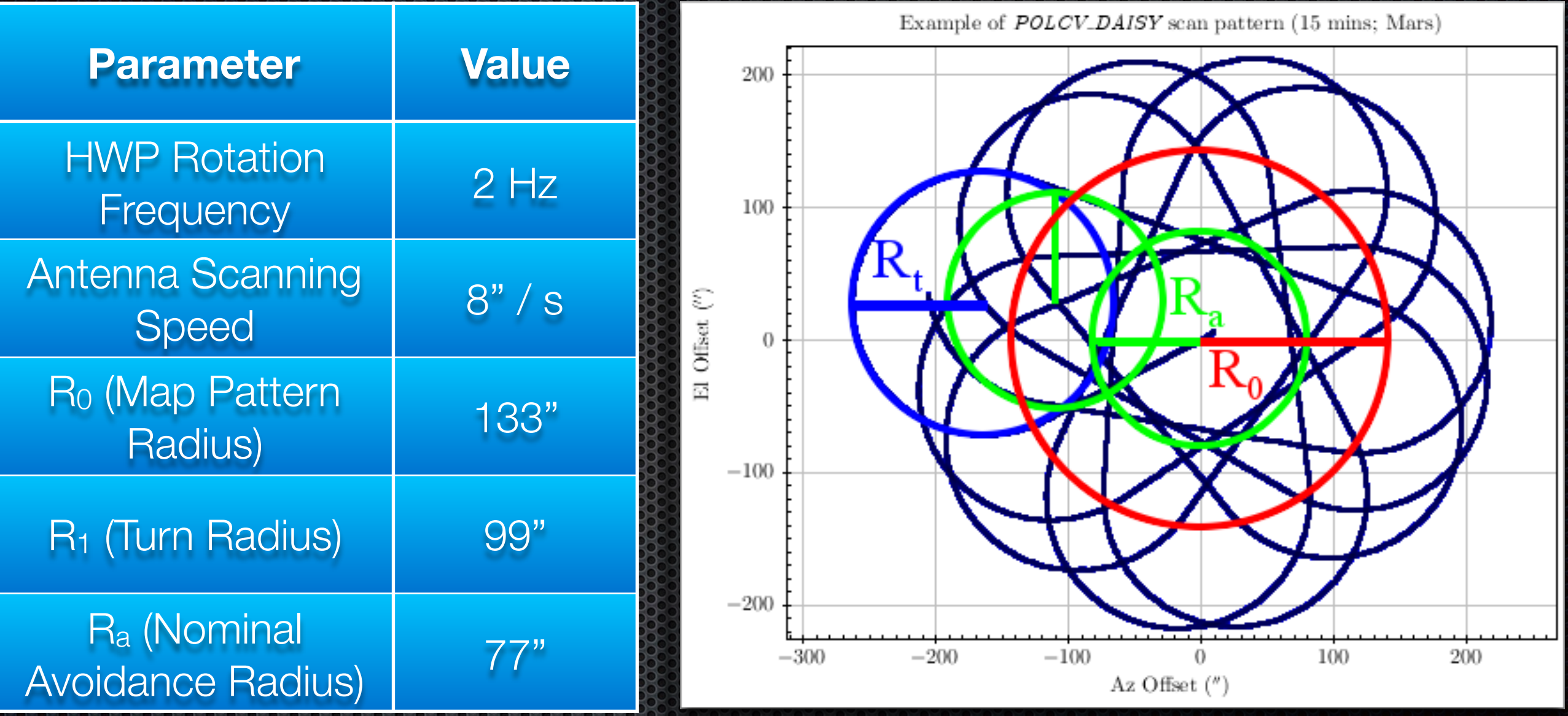

Smaller *POLCV\_DAISY* patterns may be technically possible in future, yielding superior performance for small sources (< 1')

#### Typical *POLCV\_DAISY* Exposure Time Map

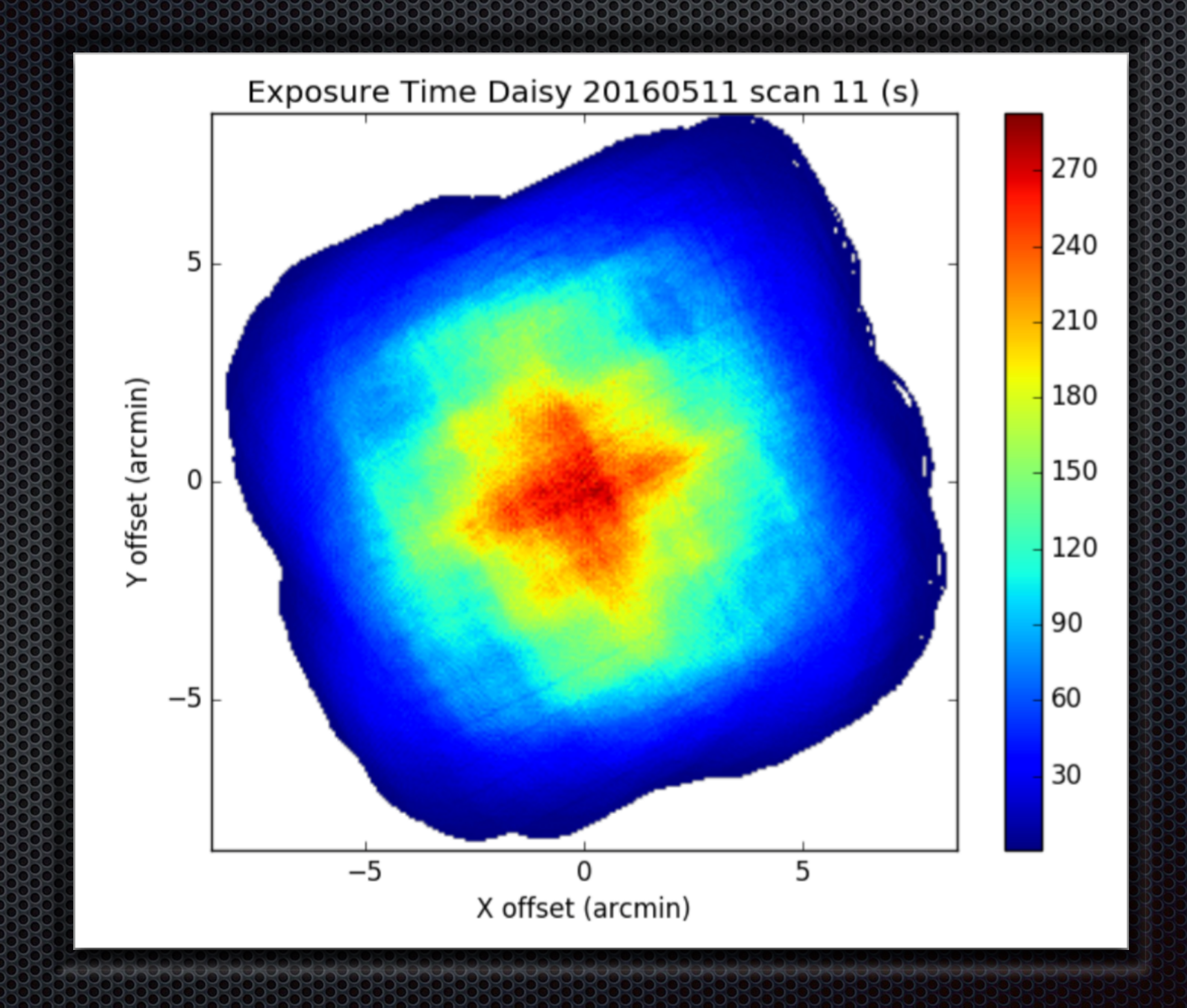

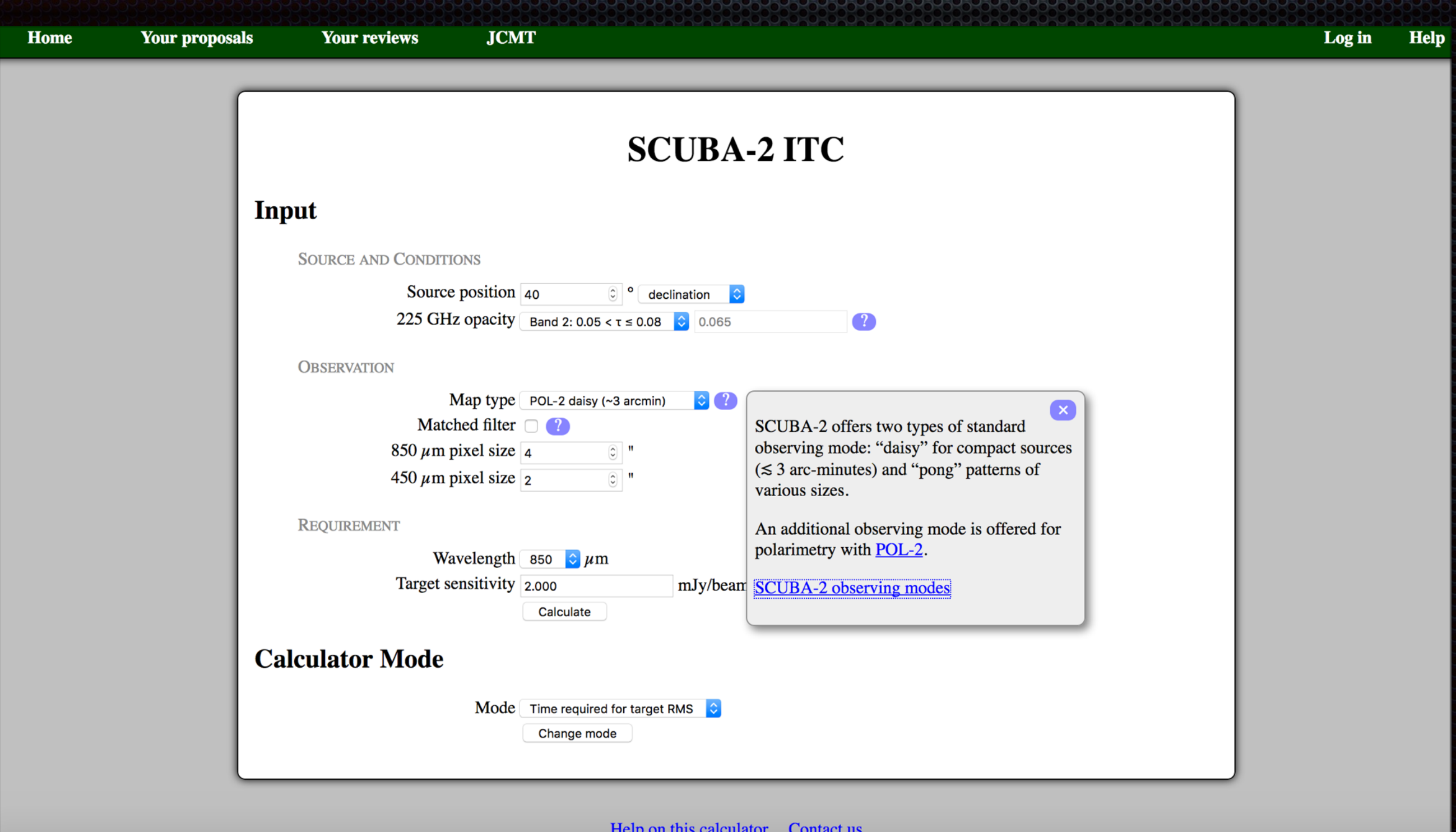

*SCUBA-2* ITC (*Hedwig*) *POL-2 Daisy* supported (since 16B)

#### Steps for Reduction & Analysis of Raw POL-2 data - *pol2scan* (see tutorial)

- Creation of Q & U time-streams from raw analyses intensity time-stream data (using *SMURF calcqu*  $\blacksquare$ command)
	- **Clean up time-streams: flat-field, convert to pW, fix any bolometer DC offsets in time-streams,** remove any bolometer transients in time-streams, remove bolometer constant offsets, etc.
	- **EXTERN Cleaned 180 Hz time-streams converted into down-sampled 2 Hz Q & U time-streams**
	- Sets of  $Q$  & U values generated from short sections of time-streams
	- Models applied Fits & notional variances (used for subsequent weighting) derived
- Creation of Q & U maps from Q & U time-stream data (using *SMURF makemap* command with special configuration file)
	- **Factors in low scan speed, uses PCA for sky background removal, skips FLT model component,** applies weights, applies correction for Instrumental Polarization (IP) effects
- Creation of vector catalogues from Q & U maps (using *POLPACK polvec* command)
- Display & analysis of final vector catalogues (using *Starlink GAIA* &/or *POLPACK* packages) ×

<https://www.eao.hawaii.edu/~dberry/pol2-dr.htx/pol2-dr.html>

### *Starlink SMURF pol2scan* Usage

- Available as part of **recent** Starlink public software release (**2016A or newer**)
- **Typically invoked from shell as follows:**

*> smurf* 

*> pol2scan in=<Input polarimetry files to be reduced>* 

*ipref=<Input non-polarimetric reference map>* 

- *qudir=<Target directory to which resultant Q & U time series will be written>*
- *q=<Output NDF in which to return Q intensity map>*
- *u=<Output NDF in which to return U intensity map>*
- *cat=<Output FITS file containing resultant vector catalog>*
- *ipfcf=<FCF value to be used>*

*mapdir=<Target directory in which to return Q & U maps made from each individual observation supplied via "in" parameter, before co-adding them>* 

Many other parameters available: > *pol2scan --help* **10**<sup>2</sup> **10**<sup>2</sup> **10**<sup>2</sup> **10**<sup>2</sup> **10**<sup>2</sup> **10**<sup>2</sup> **10**<sup>2</sup> **10**  $\blacksquare$ 

# *POL-2* Data - Error Calculation

- As for non-polarimetric *SCUBA-2* data, datasets also contain array of uncertainties
- First, re-bin Q & U maps so pixel size = beam size (e.g. using *Starlink KAPPA "COMPAVE"* command)
- **Several possible ways to obtain noise estimates for Q & U maps:** 
	- Use *GAIA* "*Image Regions / Image Analysis*" menu to measure pixel data value standard deviation for flat part of image
	- Examine "*Variance*" values stored in final Q & U mosaics generated by *pol2scan* with *GAIA* (or a script), or use "*Error*" button in *GAIA* NDF display selection window to display standard deviations. These "*Variance*" values are created by *makeup* (run automatically as part of *pol2scan*), & measure spread of background-subtracted bolometer values that fall in each pixel
	- $\bullet$  If many observations of science field available & Q & U maps for all observations used same reference intensity map, can estimate noise in a pixel by looking at range of values at that pixel among those observations. *Starlink CCDPACK "MAKEMOS"* command with "*GENVAR*" parameter can be used for this, e.g. (with "*qlist*" containing all input filenames):

> makemos in=^qlist out=qmosaic method=mean usevar=no genvar=yes

**Vector catalogues created by** *pol2scan* **also include estimates of errors on vector lengths & angles**

# POL-2: Covering Larger Areas

- **Use a "Daisy Chain"**
- Multiple *POLCV\_DAISY* observations with suitable spacing to provide adequate sampling
- Current recommendation (subject to change): 338
	- Triangular grid with *Daisy* centres spaced 250" apart
	- **EXA: IP reference maps: Matching non-pol** *Daisy* **scans for** small areas. *Pong* scans may be better for larger areas?

### Viewing POL-2 Maps: GAIA Polarimetry Toolbox

- Included as part of *Starlink GAIA* package
	- "*Image-Analysis*" dropdown menu option
- Enables import & E. manipulation of vector tables
	- **Binning, vector map** overlays, specific area selection, generation of statistics, etc.

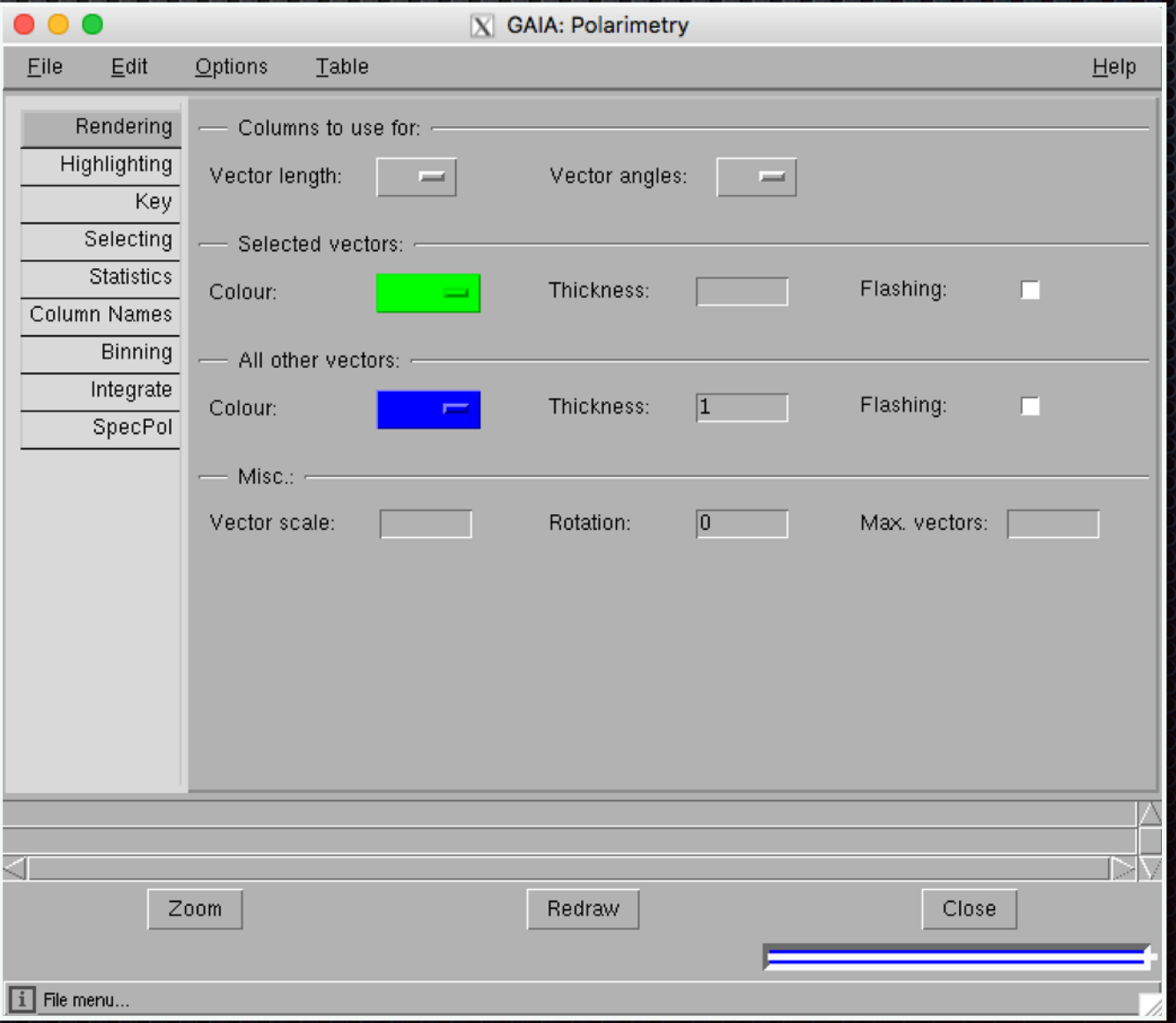

# Producing Hardcopy Vector Plots: *POLPACK*

*POLPACK*: *Starlink* Imaging Polarimetry Reduction Package 

> *polpack* 

- Together with *KAPPA*, can be used to (e.g.) generate publication-quality polarimetry  $\mathbf{T}$ maps
- Documentation:

<http://starlink.eao.hawaii.edu/docs/sun223.htx/sun223.html>

**\*** Help:

> *polhelp*

> *showme sun223*

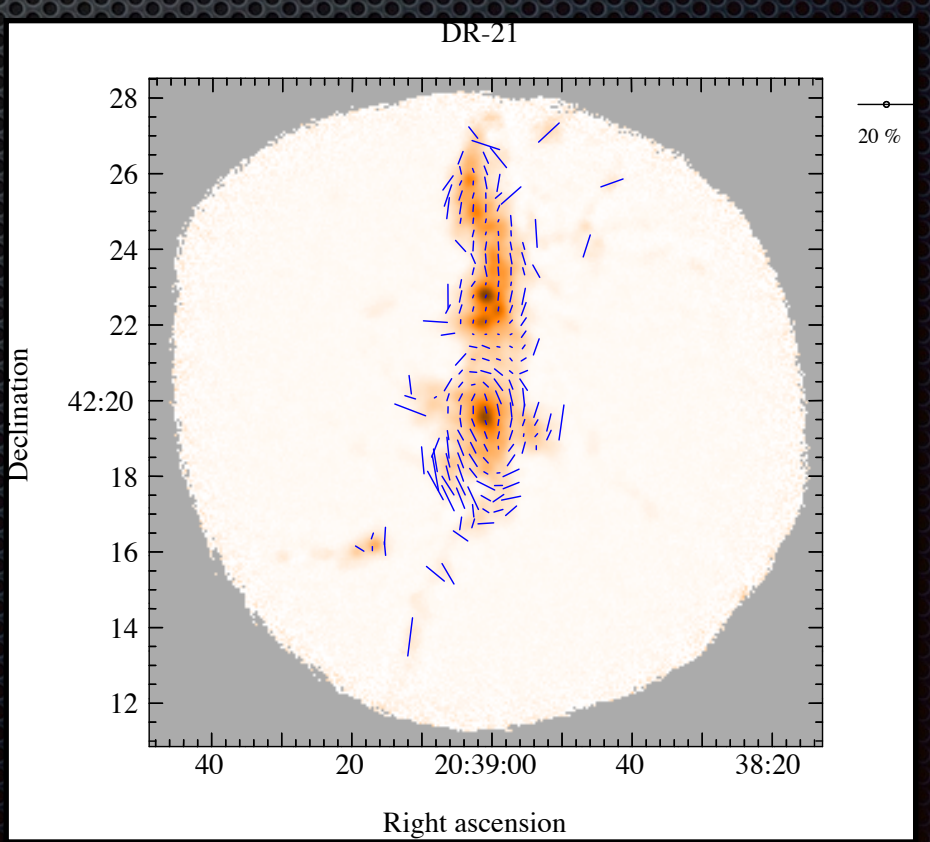

# Nothing is Permanent But Change.

- *Starlink POL-2* data reduction still undergoing development
- New command currently being tested: *pol2map*
	- **Total intensity map (used for IP correction & to normalize polarized intensity values into fractional** polarizations) created from same *POL-2* observations used to generate Q & U maps
	- **Produces flatter backgrounds**
	- **Produces lower noise levels**
	- Q & U map-making procedure same as for I better matching of spatial scales & FCF
	- **2-Pass approach used to generate total intensity map**
	- Change of models used:
		- *pol2map* uses (COM, GAI, PCA, EXT, FLT, AST, NOI)
		- *pol2scan* uses (PCA, EXT, AST, NOI)

#### **BOTTOM LINE: ALL PRESENTED INFORMATION IS SUBJECT TO CHANGE!**

### **POLE**

**http://www.eaobservatory.org/jcmt/science/ [reductionanalysis-tutorials/pol-2-dr-tutorial-1/](http://www.eaobservatory.org/jcmt/science/reductionanalysis-tutorials/pol-2-dr-tutorial-1/)**